### **8.2 Function block libraries**

- -Each function block is described.
- 2. Before using the function block, please review general description on function block in 3.5.2 and apply the function block libraries to the program for easy programming.

# **CTD**

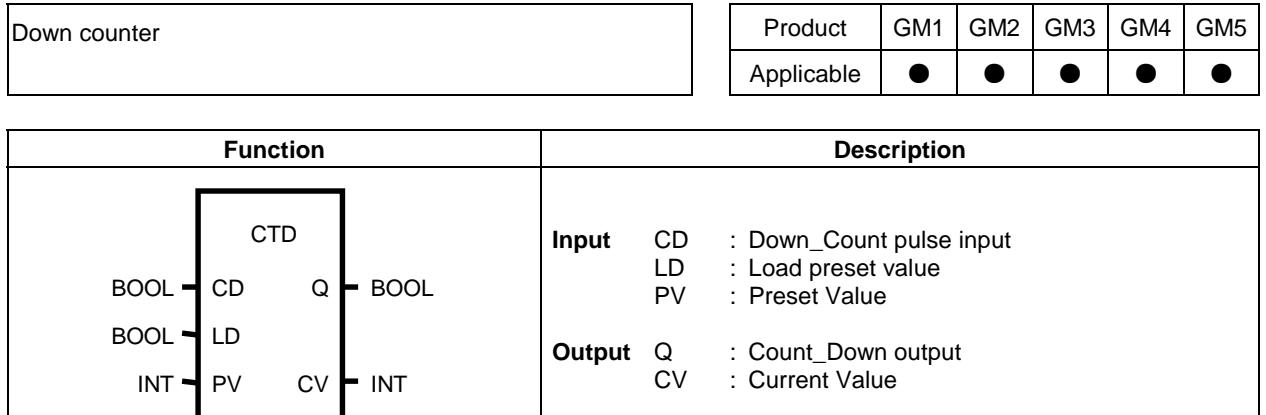

#### **Function**  $\blacksquare$

- $\Box$ Down counter function block CTD decrease CV by 1 when down counter pulse input CD changes 0 to 1.
- $\Box$  However, CV is decreased when it is greater than -32768 of minimum INT value and is not decreased when it becomes -32768.
- $\Box$ When LD is 1, PV is load to CV.(CV=PV)
- Output Q is 1 when CV is less than 0.  $\Box$

#### **Time chart**  $\blacksquare$

LD(Preset value input)

CD(Down Count input)

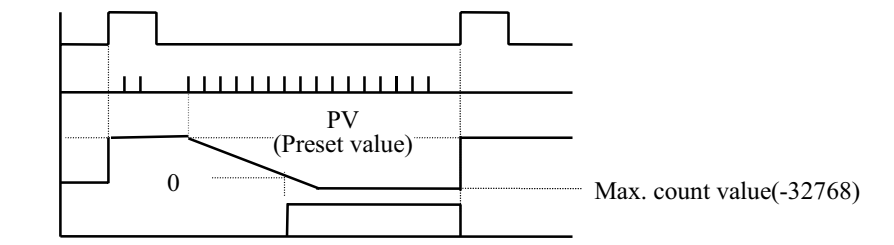

CV(Current value)

Q(Count Down output)

#### Program example ■

Program that set the output contact %QX0.3.0 when 5 pulse inflows to input contact %I0.1.14.

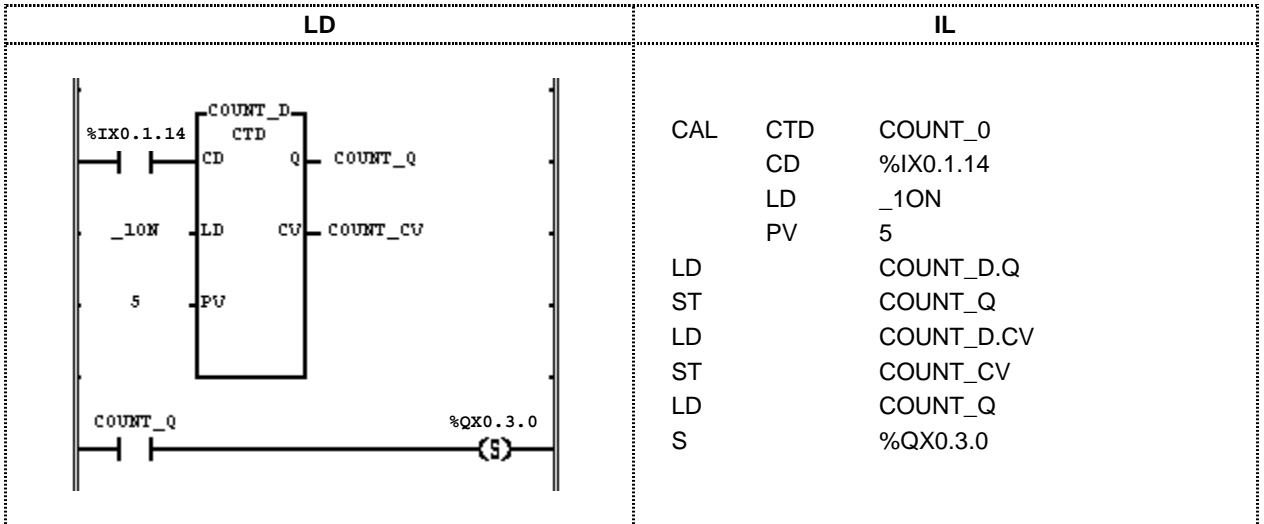

- (1) Register name of CTD function block.(COUNT D)
- (2) Input the input contact %IX0.1.14, which the pulse input inflows, to CD.
- (3) Input User Flag ON(first scan on) that loads PV to CV.
- (4) Input 5 to PV value within INT range( $-32768 \sim 32767$ ).
- (5) Input arbitrary output variable(COUNT CV) to CV.
- (6) Input arbitrary output variable(COUNT Q) to Q.
- (7) After completing the program, execute the compile and write to PLC.
- (8) Execute the mode transit (Stop  $\rightarrow$  Run) after completing writing.
- (9) 5 of PV value is load to CV(Count\_CV) when the program runs.
- (10) Reduce CV(COUNT CV) by 1 when input pulse inflows to input contact %I.0.1.14.
- (11) When No.5 pulse inflows to the input contact, CV will be 0 and Q (COUNT Q) will be 1.
- (12) When Q (COUNT Q) is 1, output contact  $\%$ Q0.3.0 is set.

# **CTU**

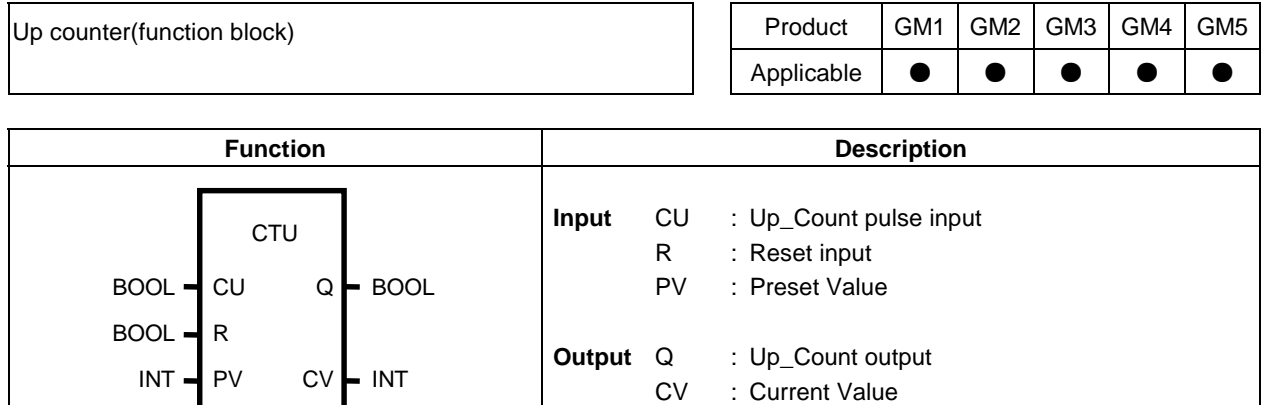

#### **Function**

- $\Box$  $\Box$  Up counter function block CTU increase CV by 1 when up counter pulse input CU changes 0 to 1.
- $\Box$  $\Box$  However, CV is increased when it is less than 32767 of maximum INT value and is not increased when it becomes 32767.
- $\Box$  $\Box$  When reset input R is 1, CV is cleared(0).
- $\Box$  $\Box$  Output Q is 1 when CV is larger than PV.
- $\Box$  $\Box$  Every time when CTU executed, PV is reloaded into CTU instance memory and CTU uses this value for operation.

#### **Time chart**

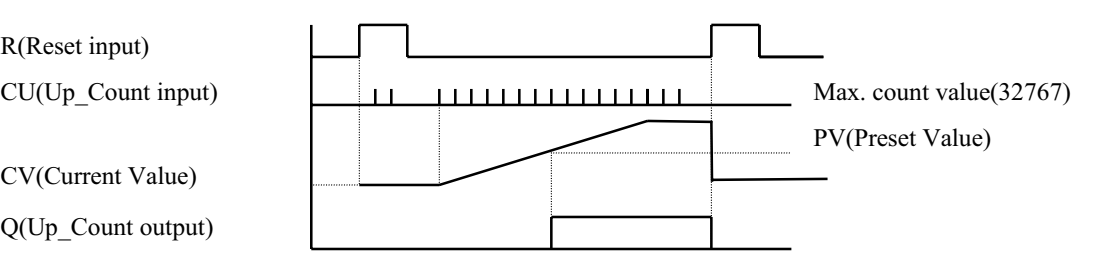

#### **Program example**

Program that set the output contact  $\%QX0.3.1$  when 10 pulse inflows to input contact  $\%IX0.1.15$ .

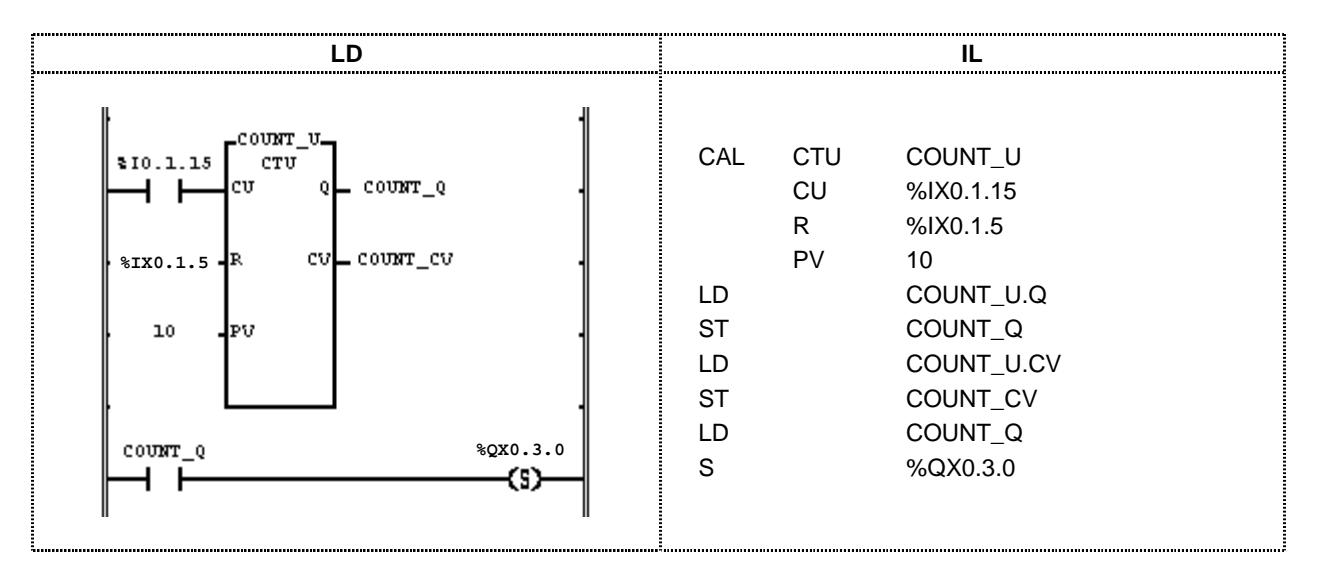

- (1) Register name of CTU function block.(COUNT D)
- (2) Input the input contact %I0.1.15, which the pulse input inflows, to CU.

- (4) Set arbitrary input contact to R that initializes  $CV(\%10.1.5)$ .
- (5) Input arbitrary variable(COUNT CV) to CV.
- (6) Input arbitrary output variable(COUNT\_Q) to Q.
- (7) After programming, execute the compile and write to PLC.
- (8) Execute the mode transit (Stop  $\rightarrow$  Run) after completing writing.
- (9) Current value CV(Count\_CV) is increased by 1 when the input pulse inflows to input contact %I0.1.15.
- (10) As current value CV is 10 and same to preset value when No.10 pulse inflows to input contact, the output Q(COUNT Q) will be 1.
- (11) When Q (COUNT Q) is 1, output contact  $\%$ Q0.3.0 is set.

 $(3)$  Input 10 to PV.

## **CTUD**

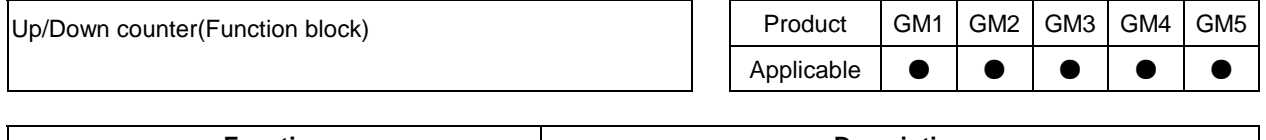

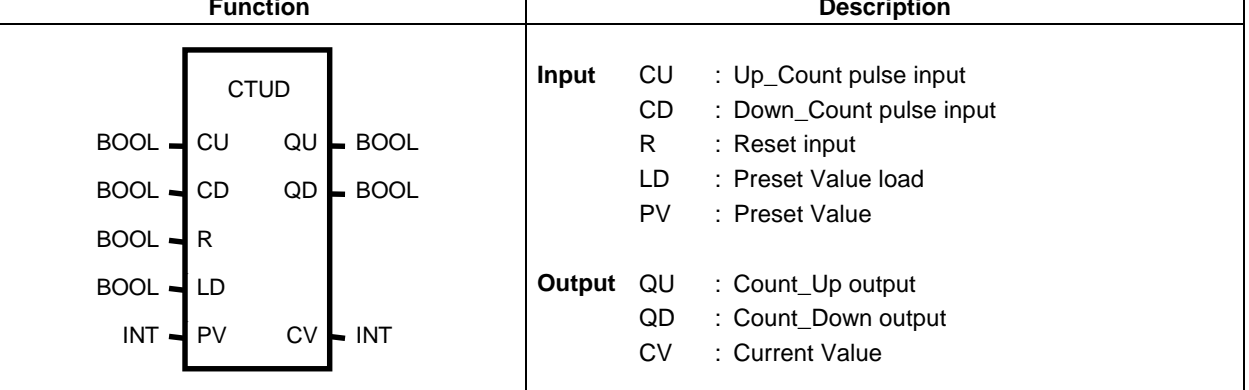

#### **E** Function

- $\Box$ Up/Down counter function block CTUD increase CV by 1 when up counter pulse input CU changes 0 to 1 and CV is decreased by 1 when down counter pulse input CD changes 0 to 1. CV is increased or decreased when CV is between minimum value -32768 and maximum value 32767, but CV and
- reaches minimum or maximum value, CV will not be increased or decreased.
- $\Box$  When LD is 1, preset value PV is loaded into current CV(CV=PV).
- $\Box$ When R is 1, current value CV is cleared(0)(CV=0).
- $\Box$ Output QU will be 1 when CV is greater than PV and QD will be 1 when CV is less than 0.
- $\Box$ The operation for each input signal is executed in order of  $R > LD > CU > CD$  and, if the signal is duplicated, the operation of higher priority is executed.

#### **Time chart**  $\blacksquare$

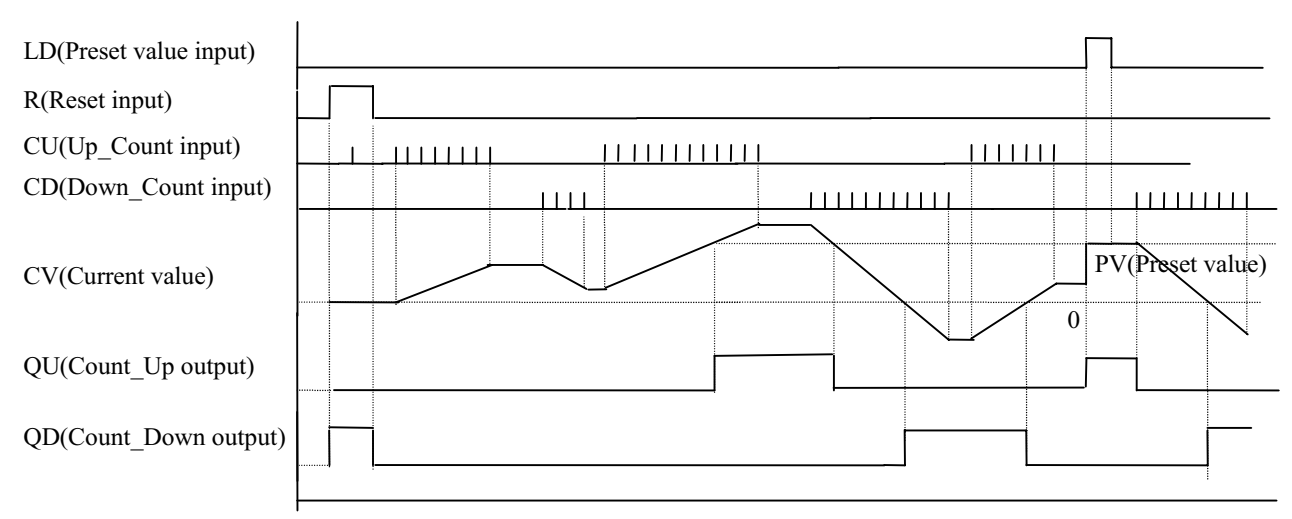

### **Program example**

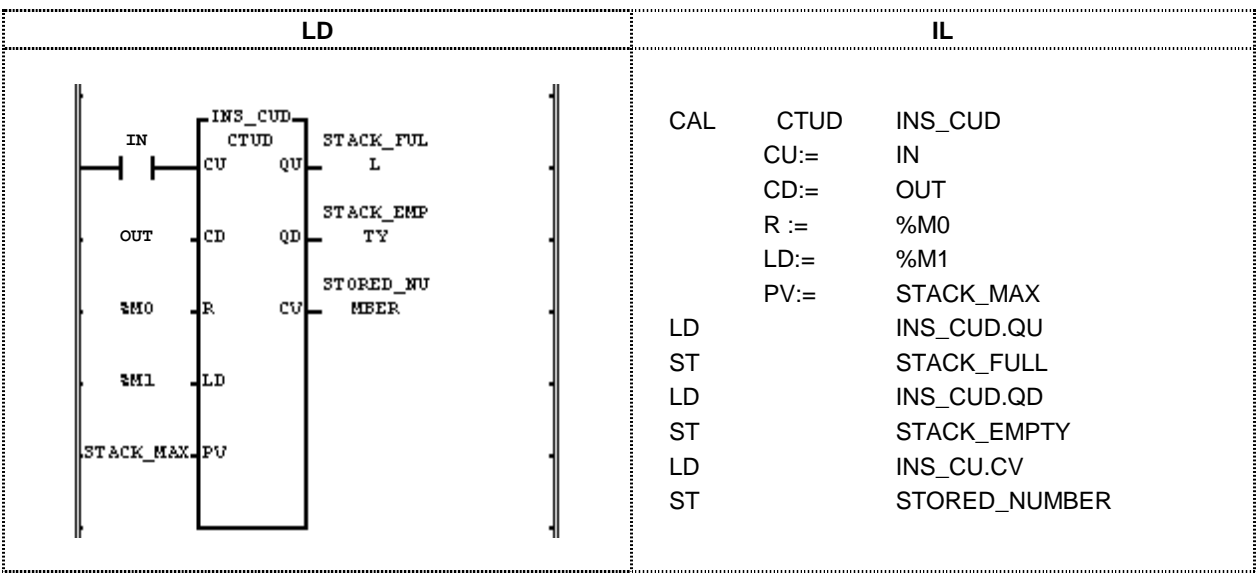

There is temporary storage stack that have storage capacity 100 (STACK\_MAX) and IN signal is 1 whenever the material is loaded into stack and OUT signal is 1 whenever unloaded from stack in the production line. When material is loaded in to stack faster than unloading, STACK\_FULL may 1 when STORED\_NUMBER reaches 100(STACK\_MAX). On the contrary, stack has no materials in it, STACK\_EMPTY is 1.

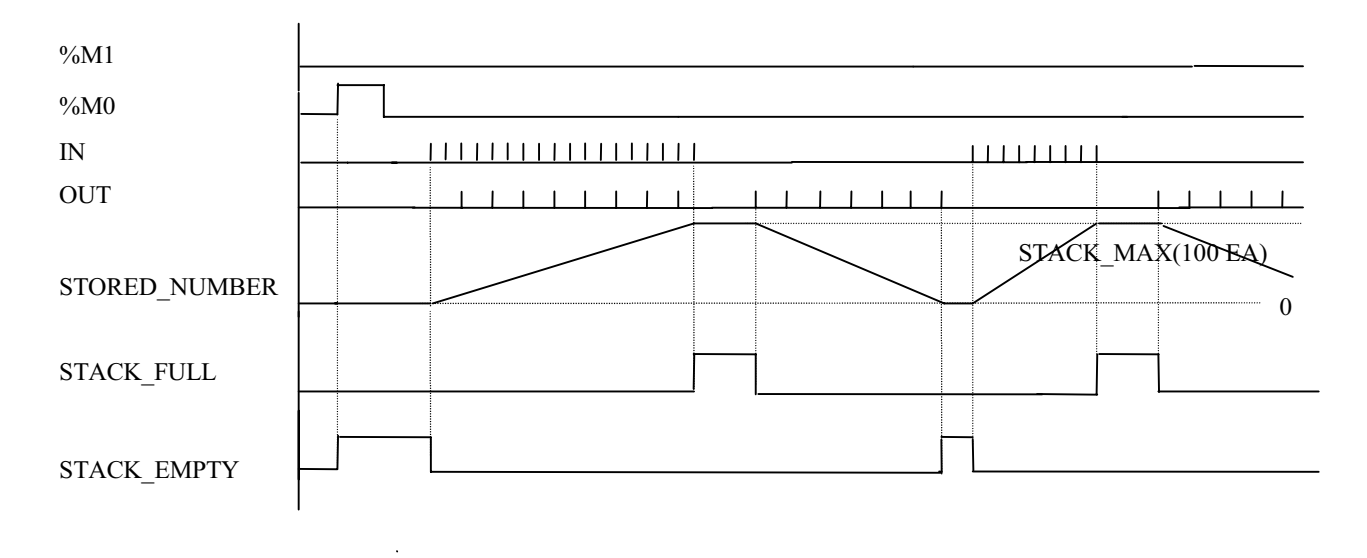

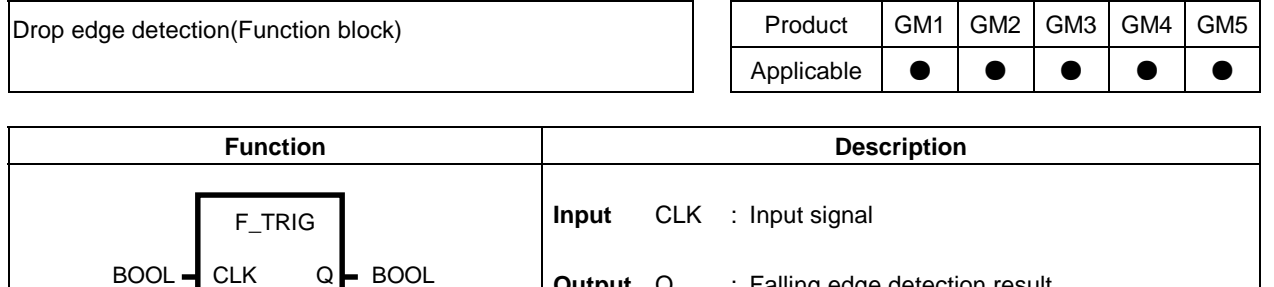

#### **Function**

F\_TRIG outputs 1 to output Q when input to CLK changes from 1 to 0 and output 0 to output Q at next execution. Otherwise, output  $Q$  is always  $0$ .

**Output** Q : Falling edge detection result

#### **Time chart**

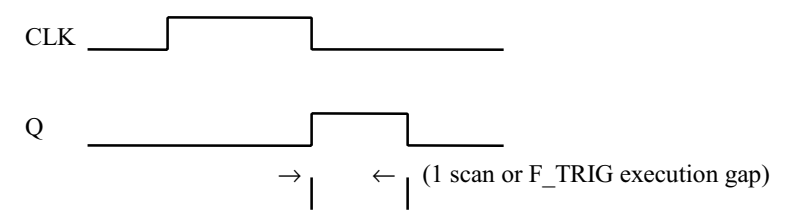

#### **Program example**

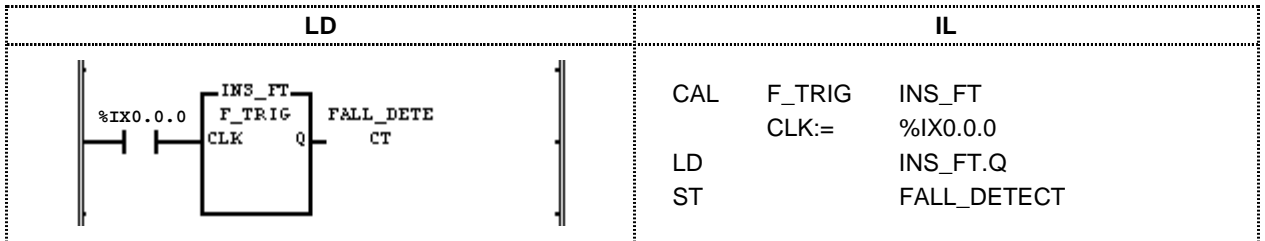

Monitor the status of input variable  $\%$ 10.0.0 and output 1 to output variable FALL\_DETECT when input variable %IX0.0.0 changes from 1 to 0. Output 0 to FALL\_DETECT.

# I HSC

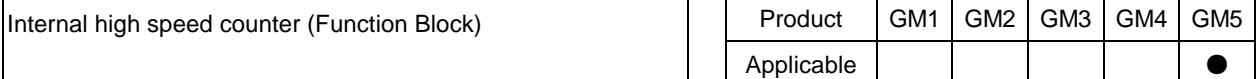

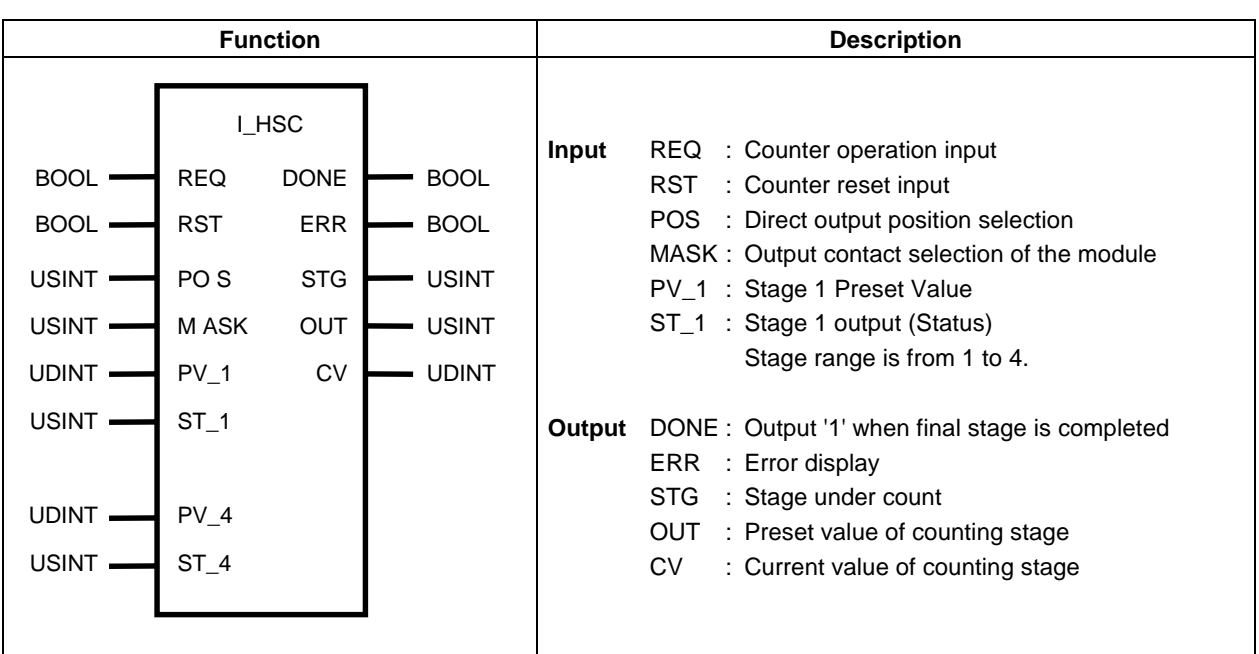

#### **E** Function

 $\Box$ 1 phase, 1 point, 32 bit high-speed counter is installed in the main module of GM5. The contact utilizes HSC+ and HSC- of main module terminal. The specification is as below.

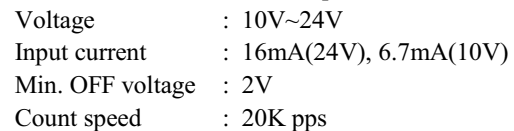

- $\Box$ REO : Register the count preset value of each stage to internal counter at the change of input condition from '0' to '1' and the operation continues when REQ is '0' after operating of counter and the counter will not operate again though the input condition changes from '0' to '1'. For the restart, execute RESET and satisfy the REQ condition.
- : Remove the output in case of '1' and register again the counter value. If RST = '0' and REQ = '0'  $\rightarrow$  '1',  $\Box$ **RST** register the preset value and start the count again.
- $\Box$ **POS** : Select the module position to output stage output value directly. In case of %OB0.1.0, digit '1' will be the position number of module. If the contact output section is not at the selected module, ERR will be '1' and FB will not operate. Lower 8 point of assigned module will be used.
- $\Box$ MASK: Select actual output contact among 8 selected contact by POS. Though 8 output contacts are set by POS, the contact, which MASK selects '1', is used for actual output contact. For example, if POS=0 and MASK=16#0F, actual output contact will be lower 4 point of No. 0 module.
- $\Box$ ERR : Display error status of FB.
- $\Box$ **STG** : Display the current counting stage.
- $\Box$  $OUT$  : Output the selected output value(ST  $x$ ) of current counting stage.

If REQ condition is satisfied, start the count from 0 and output ST 1 value to OUT till meet the preset value of  $PV_1$ . When the count becomes the preset value  $PV_1$ , initialize the counter to next preset value( $PV_2$ ) and output ST 2 value. After executing last step that PV x is set over 0, output '1' to DONE and '0' to OUT and wait for the restart condition.

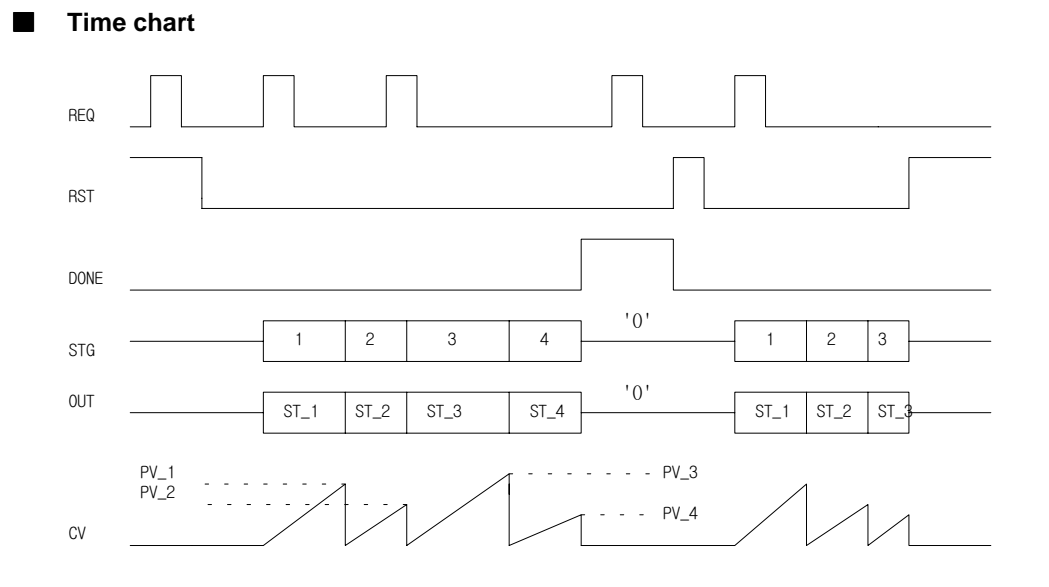

#### Program example

 $\blacksquare$ 

When PV1=100, PV2=80, PV3=150 and PV4=50, '0' valve is on in the district from 0 to PV1 of high-speed counter, '2' valve is on in the district from PV2 to PV3 of high-speed counter and '3' valve is on in the district from PV3 to PV4 of high-speed counter. The output preset value can be used for the input of other function or function block in other program. The program example is the case that the output contact and value is set as below.

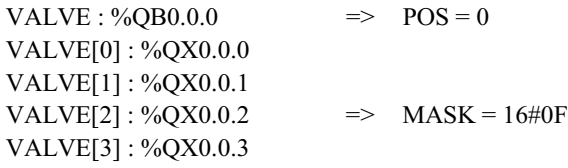

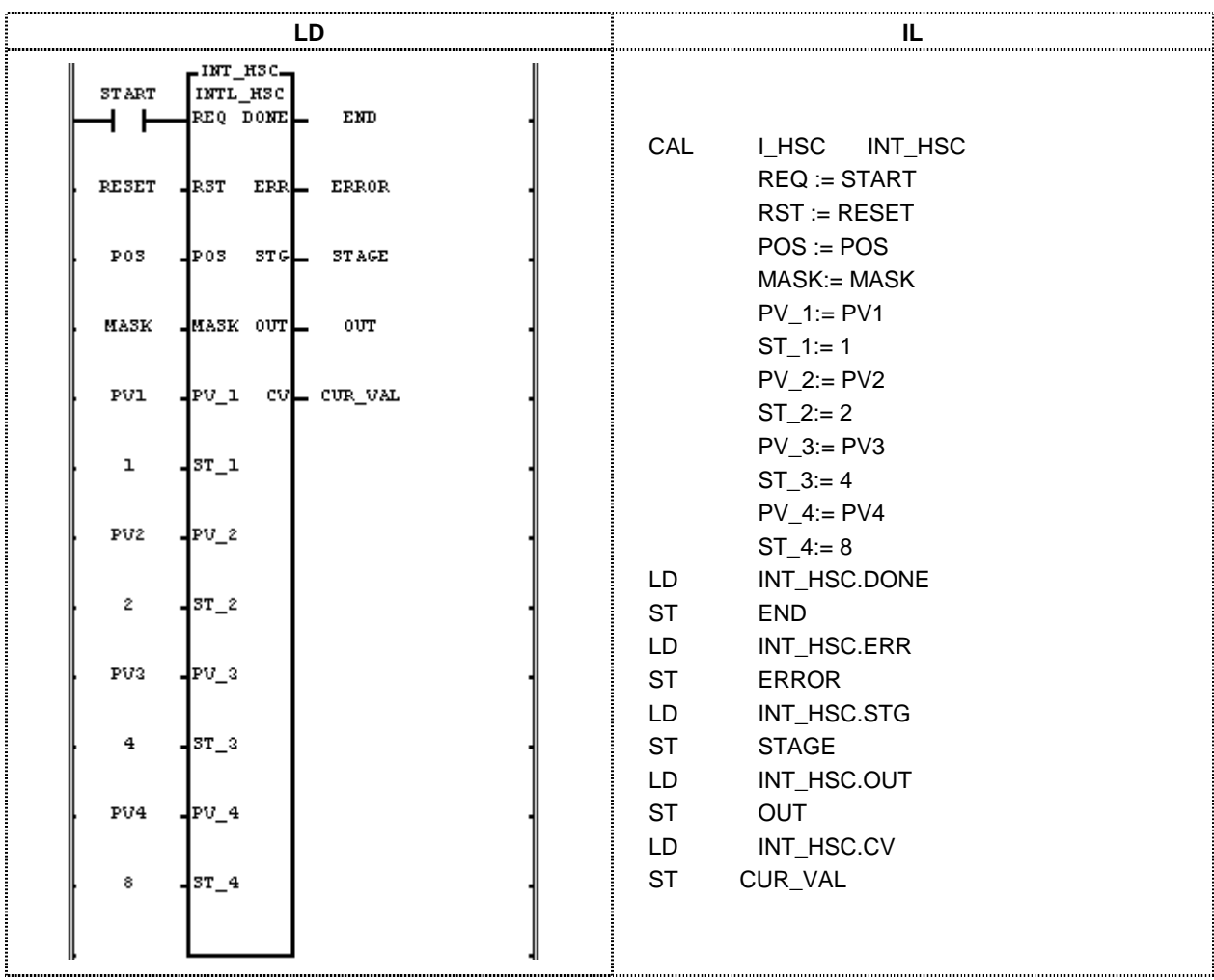

The time chart is as below.

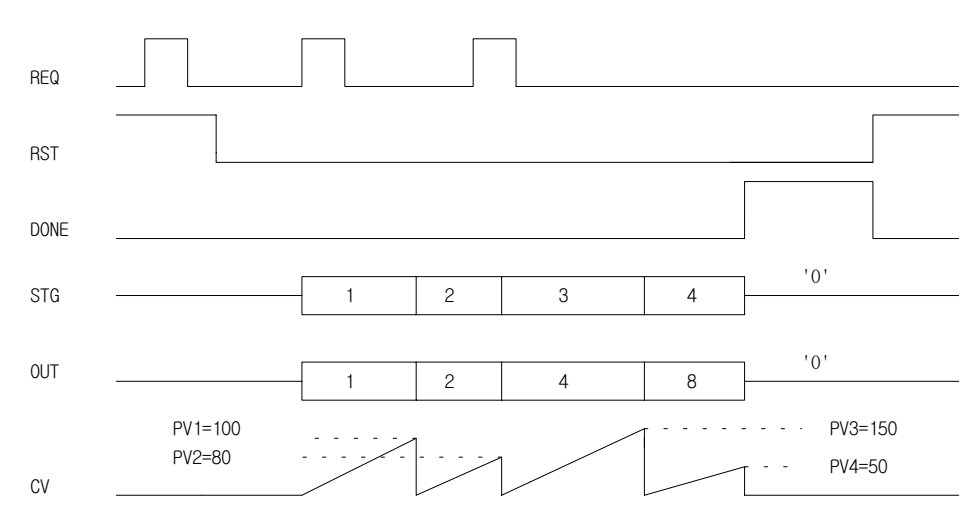

### **RS**

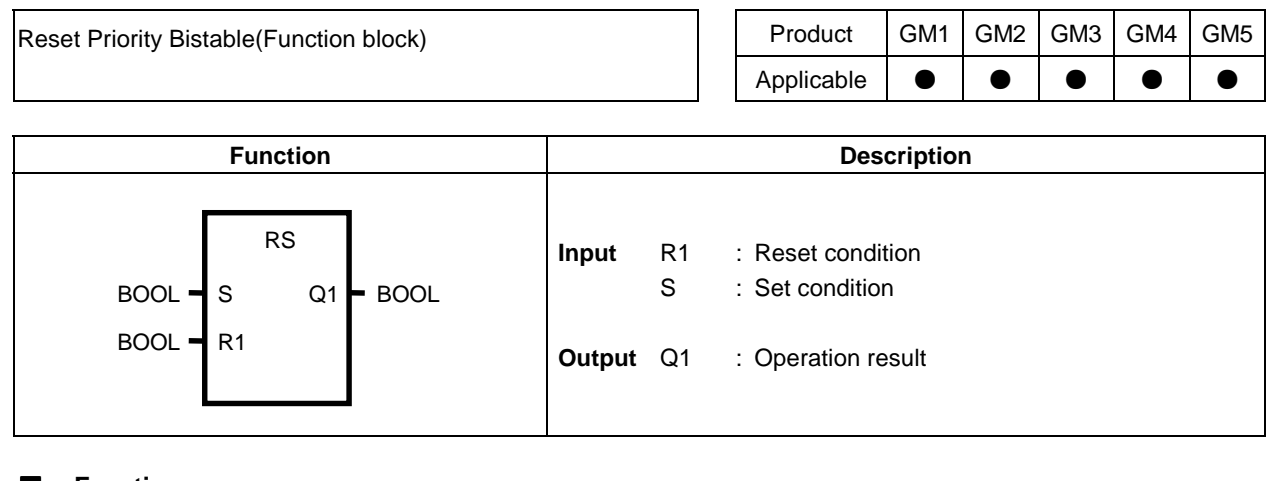

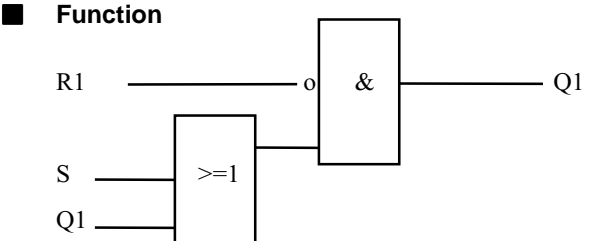

If R1 is 1, the output Q1 shall be always 0 regardless of S. The output Q1 holds previous status and becomes 1 when R1 is 0 and S is 1. The initial status of  $Q1$  is 0.

#### **Time chart**

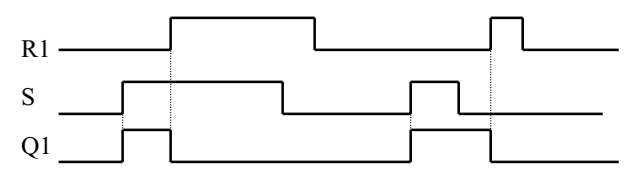

#### **Program example**

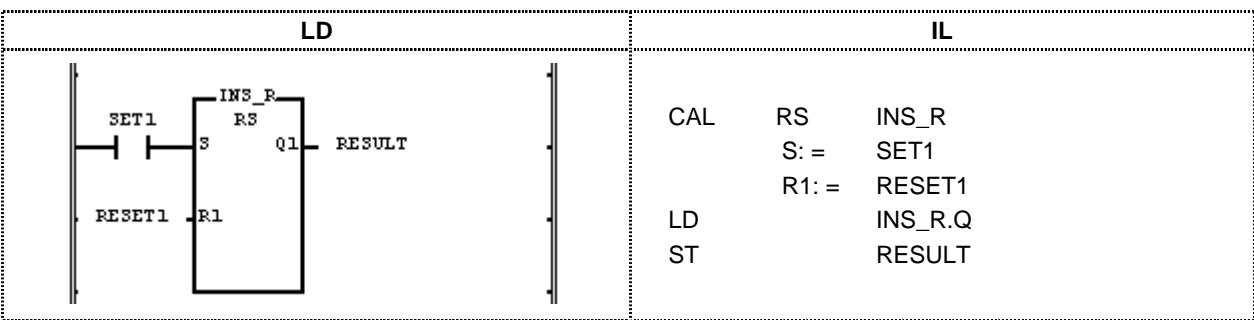

Take RESET1 as Reset condition and SET1 as Set condition and output the result to RESULT.

- For the operation result, replace R1 by RESET1 and S by SET1 and Q1 by RESULT in the time chart.
- (1) When the input variable SET1 and RESET1 is on simultaneously, the output variable RESULT will be  $1$ .
- (2) When the input variable RESET1 is on, the output variable RESULT will be  $0$ .
- (3) When the input variable SET1 and RESET1 is on simultaneously, the output variable RESULT will be 0.

# **R\_TRIG**

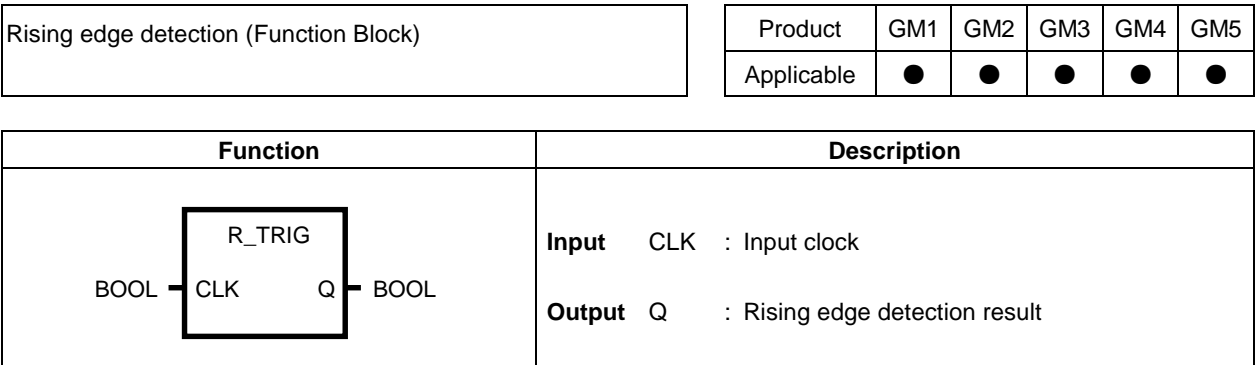

#### **Function**

R\_TRIG changes output Q to 1 when the input to CLK is changing from 0 to 1 and changes it to 0 at next execution.

#### **Time chart**

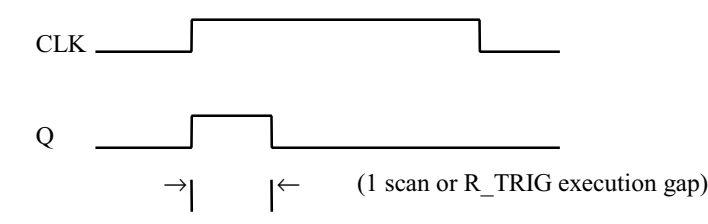

#### **Program example**

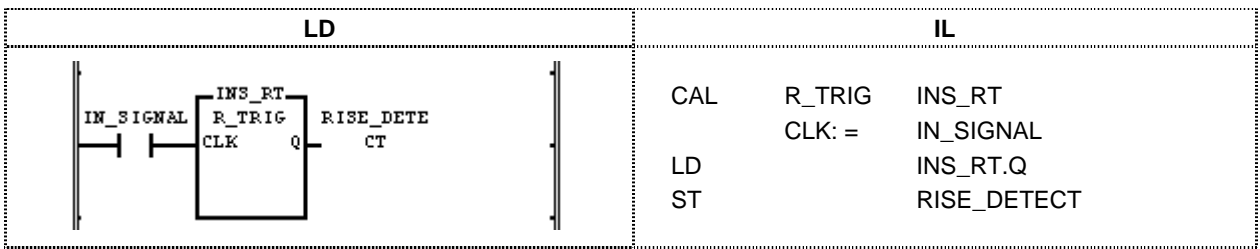

(1) Output 1 to RISE\_DETECT when IN\_SIGNAL is changing from 0 to 1 and 0 to RISE\_DETECT during INS\_RT execution.

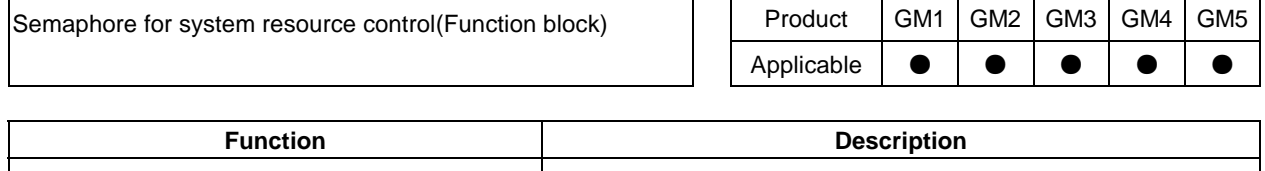

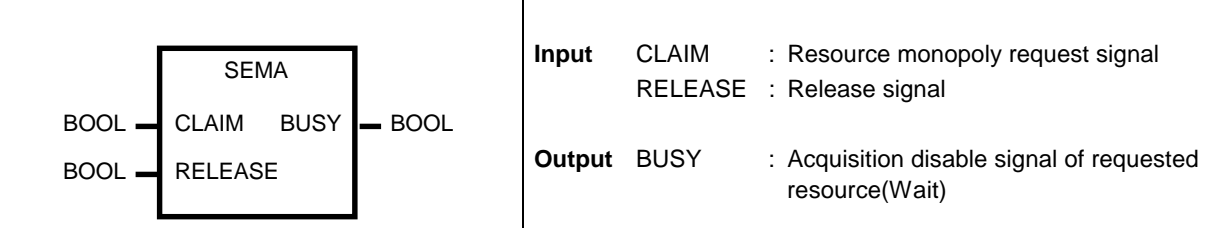

#### **Function**

 $\blacksquare$ 

This function block is used to acquire the exclusive control right of the system resource.

During executing SEMA function(CLAIM = 1 or 0, RELEASE = 0), BUSY will be 1 if other program is using the resource. To acquire the control right of resource, operate SEMA with CLAIM = 1 and RELEASE = 0 and wait till BUSY becomes 0. When BUSY becomes 0, control relating resource and execute SEMA once with CLAIM = 0 and  $RELEASE = 1$  after control operation to transfer the control right.

(The transfer of control right by SEMA with CLAIM = 0 and RELEASE = 1 shall be executed in the program that has the control right currently.)

- SEMA's instance shall be set in the global area so that access commonly in the program requiring the resource.
- Each program requiring same resource shall be set by same priority.
- Shall not be used between GM1 multi CPU modules.
- Internal execution structure of SEMA function block

VAR  $X : BOOL : = 0$ ; END VAR  $BUSY : = X:$ IF CLAIM THEN  $X := 1$ ; ELSIF RELEASE THEN BUSY: = 0; X: = 0; END IF

#### **Time chart** П

In case of exchanging access right for same resource in program block A and program block B.

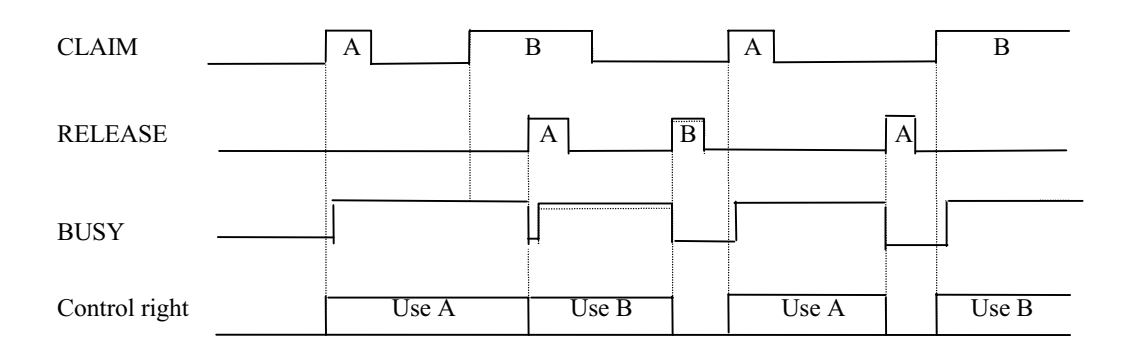

### **Program example**

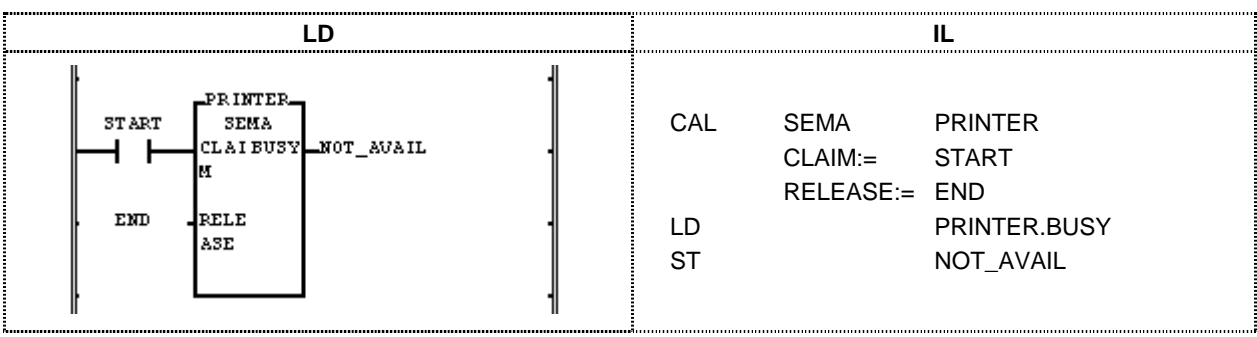

In order to output in different program block by the printer in PLC system, declare the instance 'PRINTER' as global and control the control right of printer by SEMA function block named as 'PRINTER' easily.

BUSY signal will be 1 and output 1 to NOT\_AVAIL if other program block uses the printer at request of control right by 'PRINTER' SEMA when START is 1 and END is 0 at the time of printer output.

If other block does not use the print, BUSY becomes 0 and the program for output the signal to printer shall be operated. After completing the print operation, execute 'PRINTER' SEMA with  $START = 0$  and  $END = 1$  so that other block can take the control right of printer.

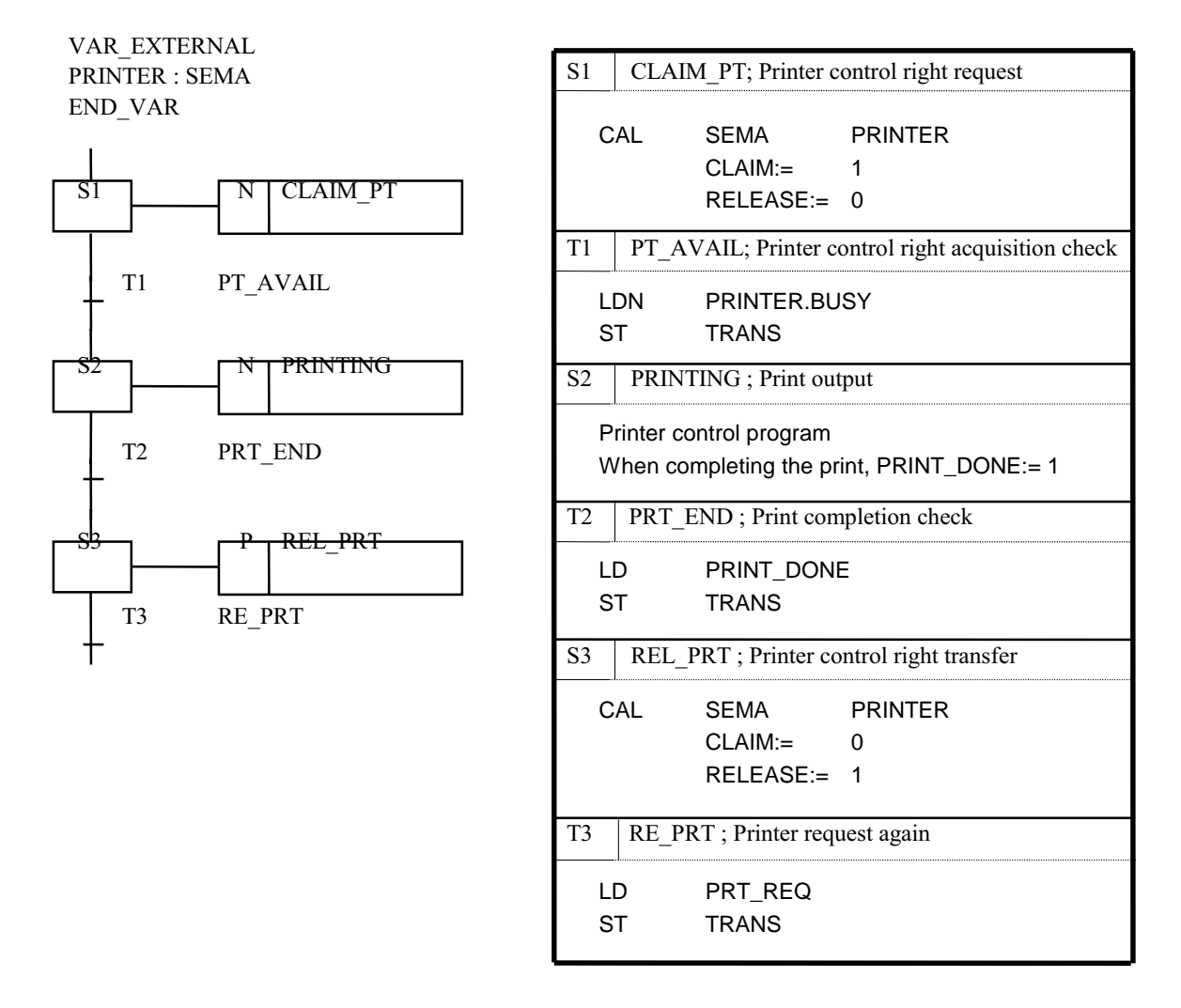

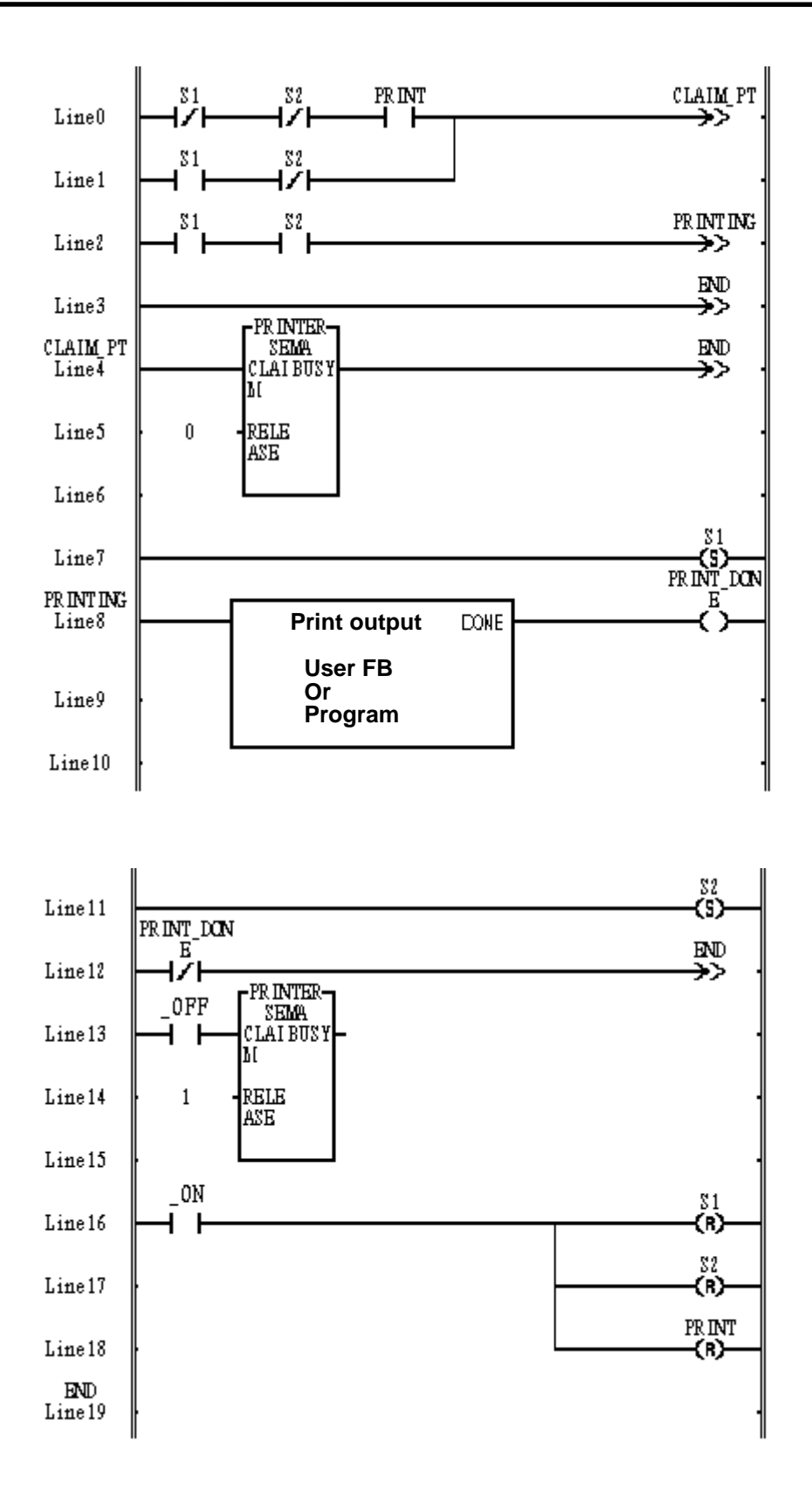

## **SR**

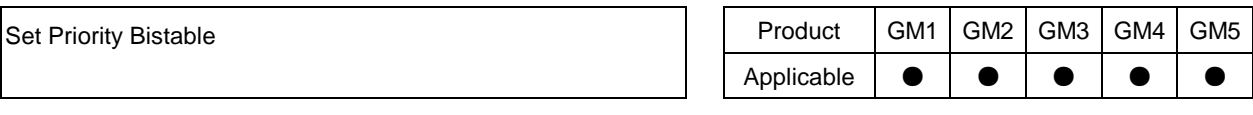

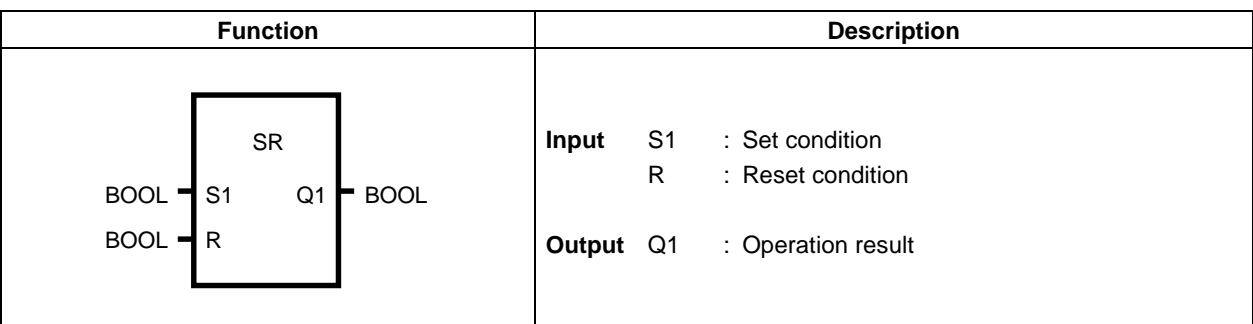

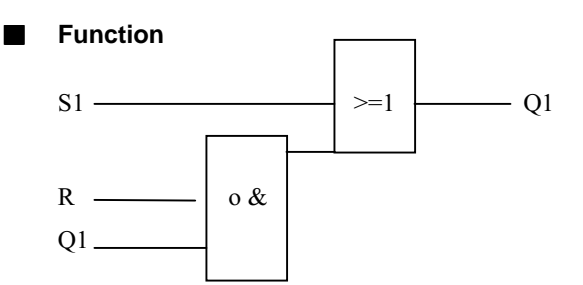

When S1 is 1, output Q1 becomes 1 always regardless of R. Output Q1 holds previous status and becomes  $0$  when S1 is  $0$  and R is 1. Initial status of  $Q1$  is 0.

#### **Time chart**

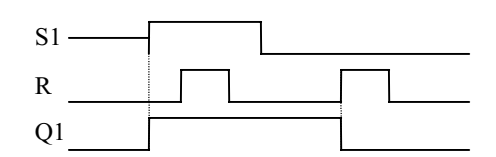

**Program example** 

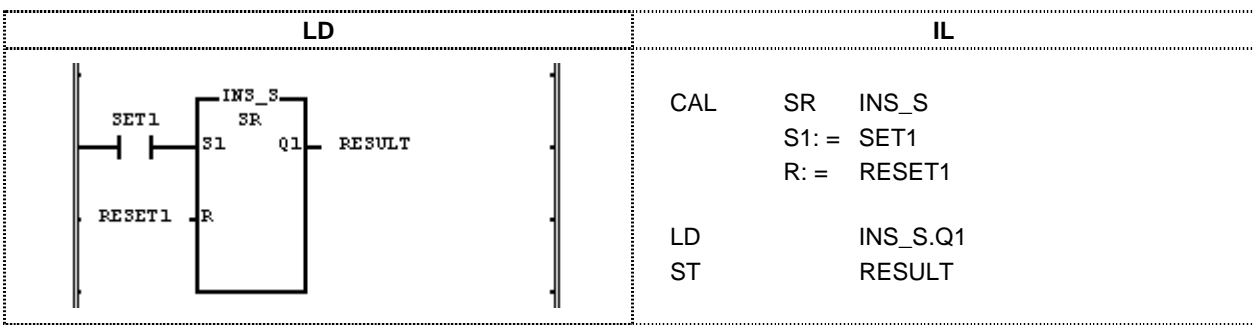

 $(1)$  When the input variable SET1 On, the output variable RESULT will be 1.

 $(2)$  If input variable SET1 is OFF and RESULT1 is On, output variable RESULT will be 0.

## **TOF**

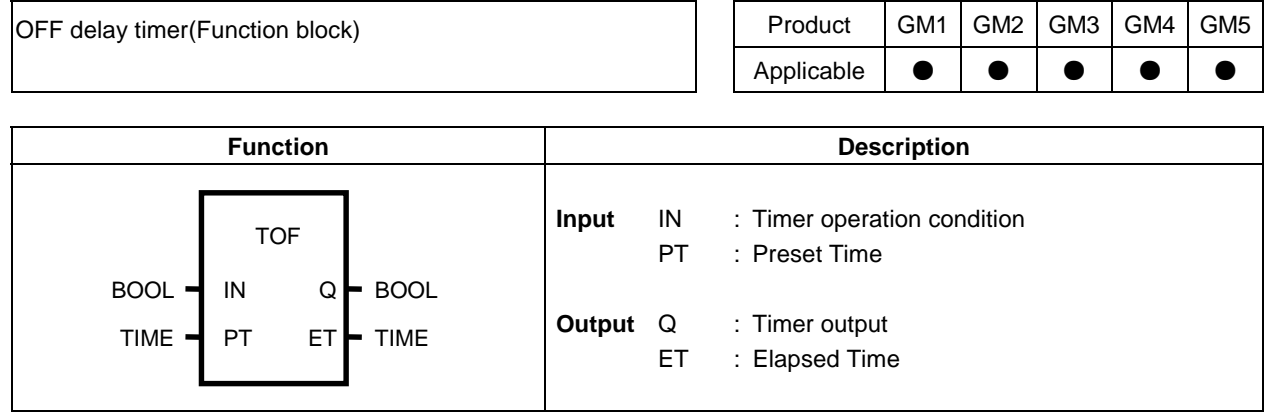

#### **Function**

If IN is 1, Q becomes 1 and Q becomes 0 after elapsed time from  $N=0$  to preset time by PT. Output the elapsed time to  $ET$  after IN becomes 0.

If IN becomes 1 before ET reaches the preset time, the elapsed time return  $0$ .

#### **Time chart**

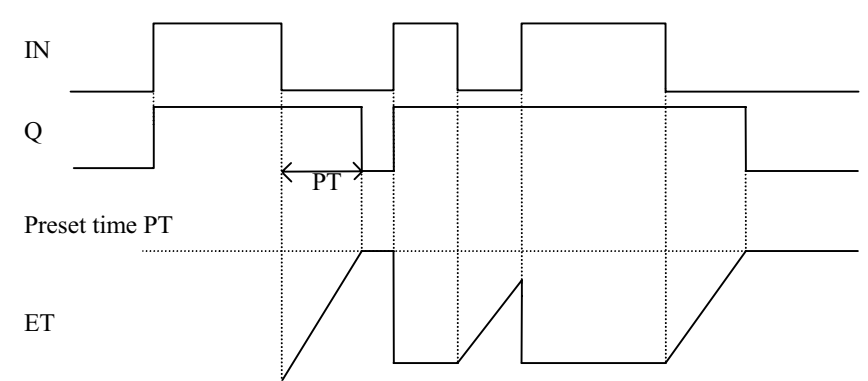

### **Program example**

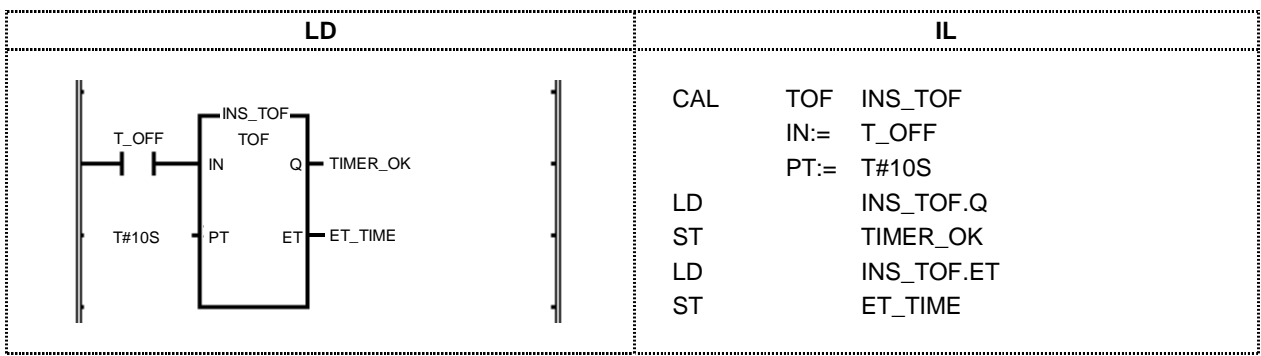

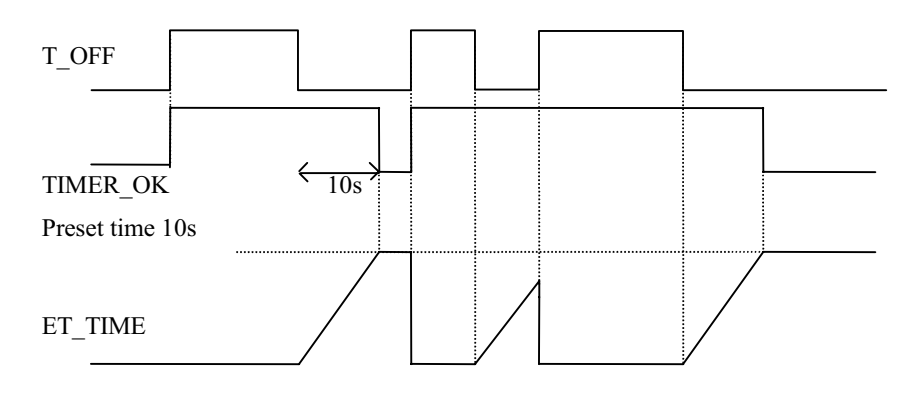

If input variable T\_OFF is 1, output variable TIMER\_OK outputs 1 and TIMER\_OK becomes 0 in ten seconds after T\_OFF. If T\_OFF becomes 1 in 10 seconds after it is 0, the timer is initialized. The measuring time of timer is output to  $ET$ \_TIME.

## **TON**

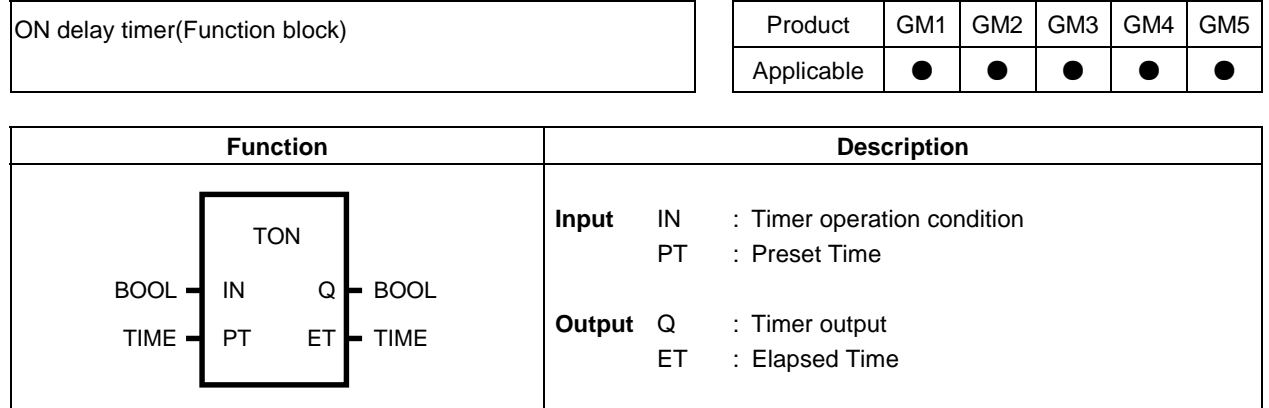

#### **Function**

Output the elapsed time to  $ET$  after  $IN$  is  $1$ . If IN is 0 before ET reaches the preset time, the elapsed time becomes  $0$ . If IN is 0 after Q is 1, Q will be 0.

#### **Time chart**

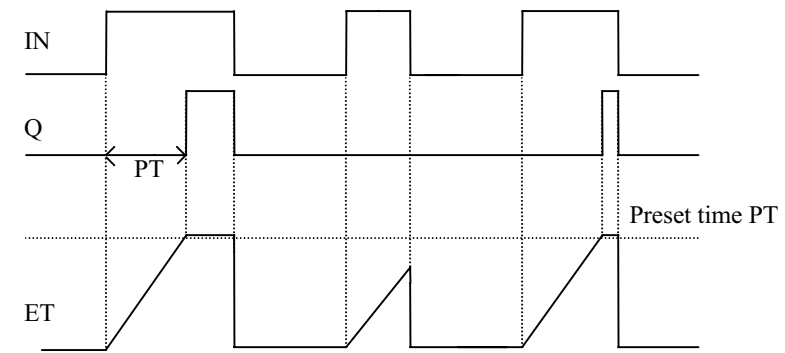

#### **Program example**

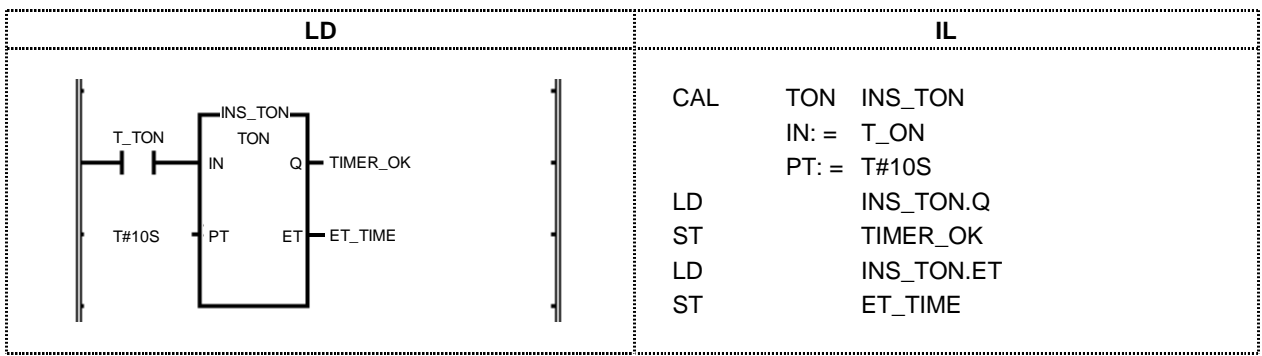

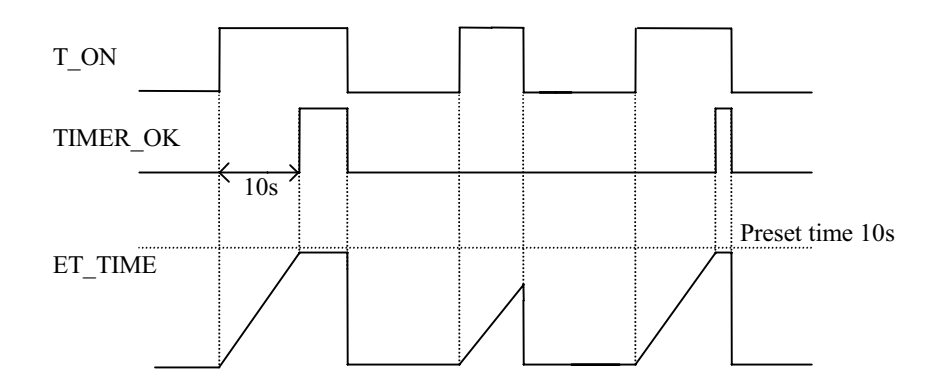

- (1) In 10 seconds after input variable  $T_{{\mathbb Z}}$ ON is 1, output variable TIMER\_OK is 1.
- (2) After input variable  $T_0$  is 1, the elapsed time is output to output variable ET-TIME.
- (3) If  $T\_ON$  becomes 0 before ET\_TIME reaches the preset time 10 seconds, the elapsed time ET\_TIME will be 0.
- (4) If  $T$ <sub>-</sub>ON becomes 0 after TIMER<sub>-</sub>OK is 1, TIMER<sub>-</sub>OK becomes 0 and the elapsed time ET<sub>-</sub>TIME becomes 0.

### **TP**

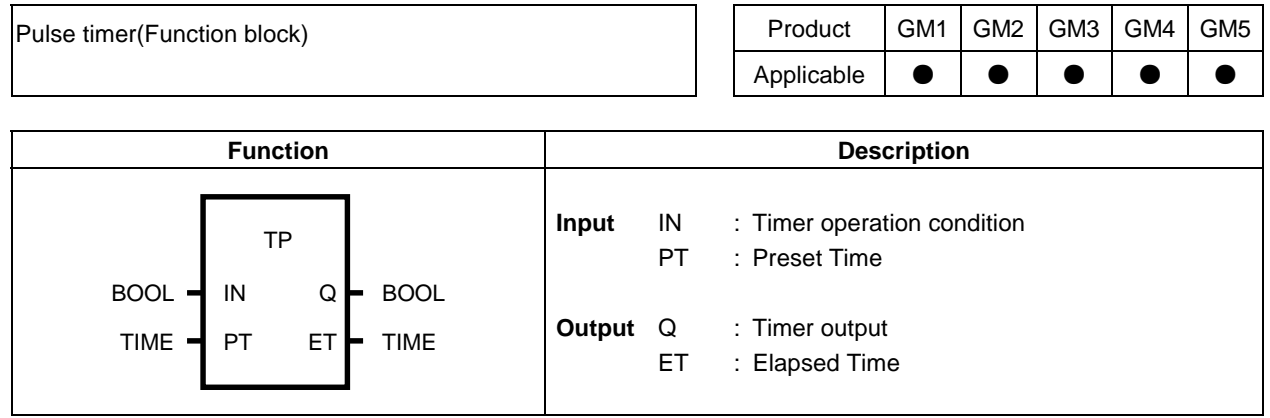

#### **Function**

If IN is 1, Q becomes 1 during preset time and if ET reaches PT, Q becomes 0 automatically. Elapsed time ET is increased when IN is 1 and holds the value when it reaches PT and becomes 0 when IN is 0. It does not matter whether IN is  $0$  or 1 during increasing ET.

### **Time chart**

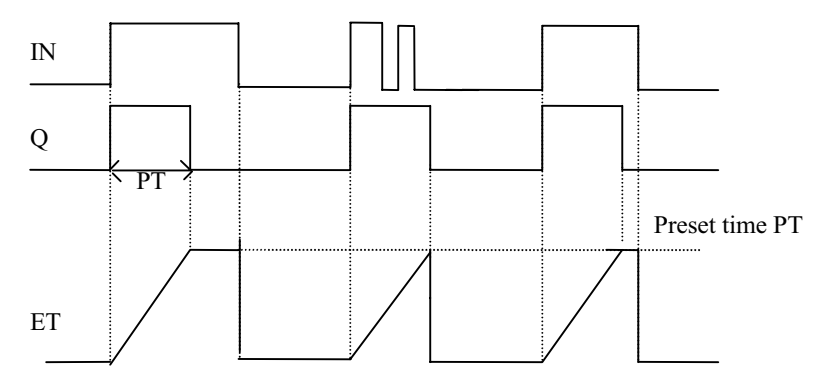

### **Program example**

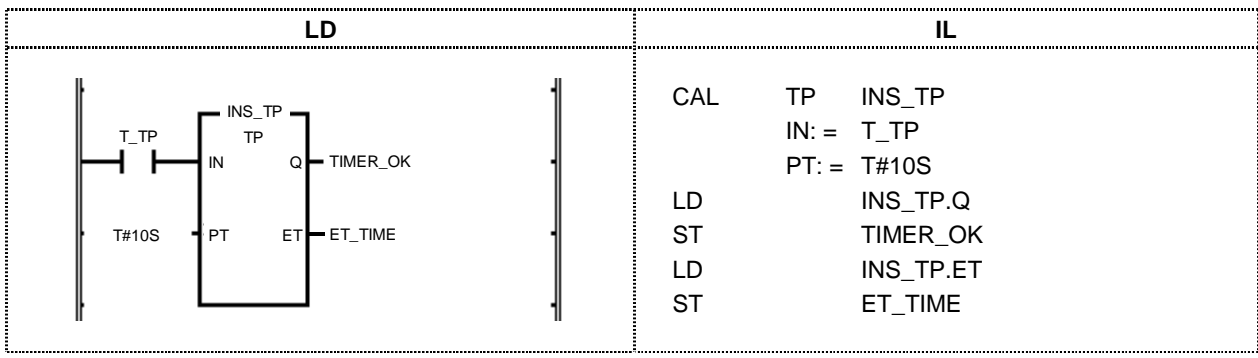

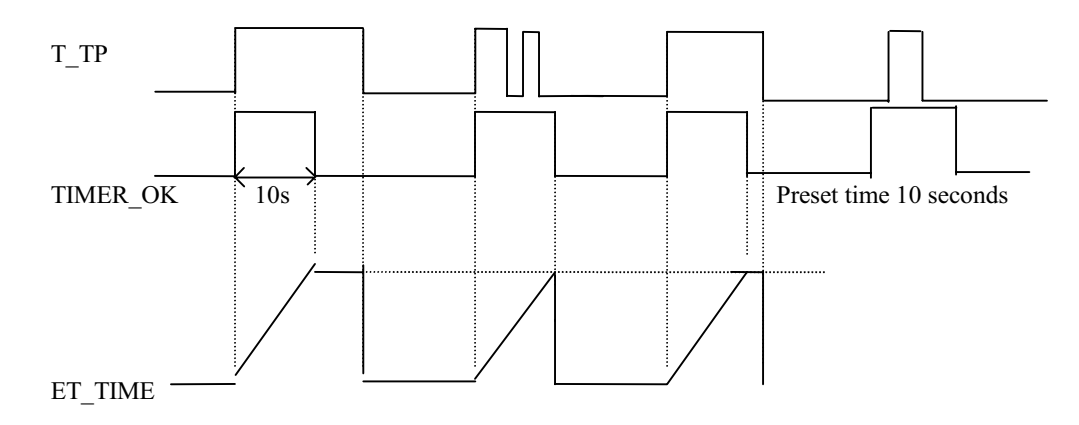

- (1) After input variable  $T_T$ P changes from 0 to 1, TIMER\_OK will be 1 during 10 seconds. After driving the timer, the change of  $T_TP$  signal is ignored for 10 seconds.
- (2)  $ET\_TIME$  value stops at T#10S after increasing. When  $T\_TP$  is 0,  $ET\_TIME$  becomes